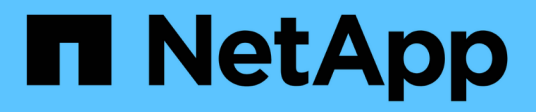

## **Aggregate**管理 Cloud Volumes ONTAP

NetApp June 11, 2024

This PDF was generated from https://docs.netapp.com/zh-tw/bluexp-cloud-volumes-ontap/task-createaggregates.html on June 11, 2024. Always check docs.netapp.com for the latest.

# 目錄

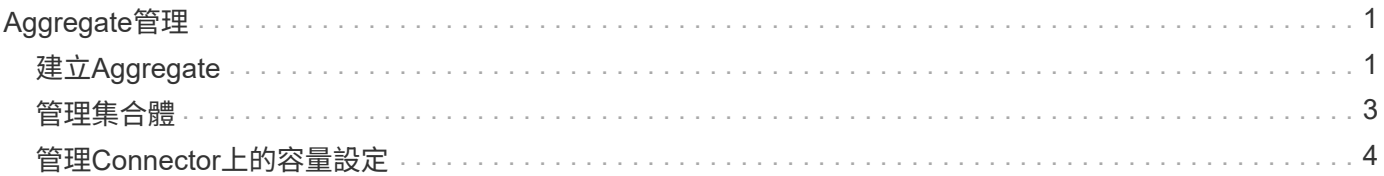

# <span id="page-2-0"></span>**Aggregate**管理

# <span id="page-2-1"></span>建立**Aggregate**

您可以自行建立集合體、或讓BlueXP在建立磁碟區時為您執行集合體。自行建立集合體的 好處在於、您可以選擇基礎磁碟大小、以便根據所需的容量或效能來調整集合體大小。

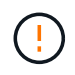

所有磁碟和集合體都必須直接從BlueXP建立和刪除。您不應從其他管理工具執行這些動作。這樣 做可能會影響系統穩定性、阻礙未來新增磁碟的能力、並可能產生備援雲端供應商費用。

### 步驟

- 1. 從左側導覽功能表中、選取\*儲存設備> Canvas\*。
- 2. 在「畫版」頁面上、按兩下 Cloud Volumes ONTAP 您要管理集合體的實例名稱。
- 3. 在 Aggregate 索引標籤上、按一下 \* 新增 Aggregate \* 、然後指定 Aggregate 的詳細資料。

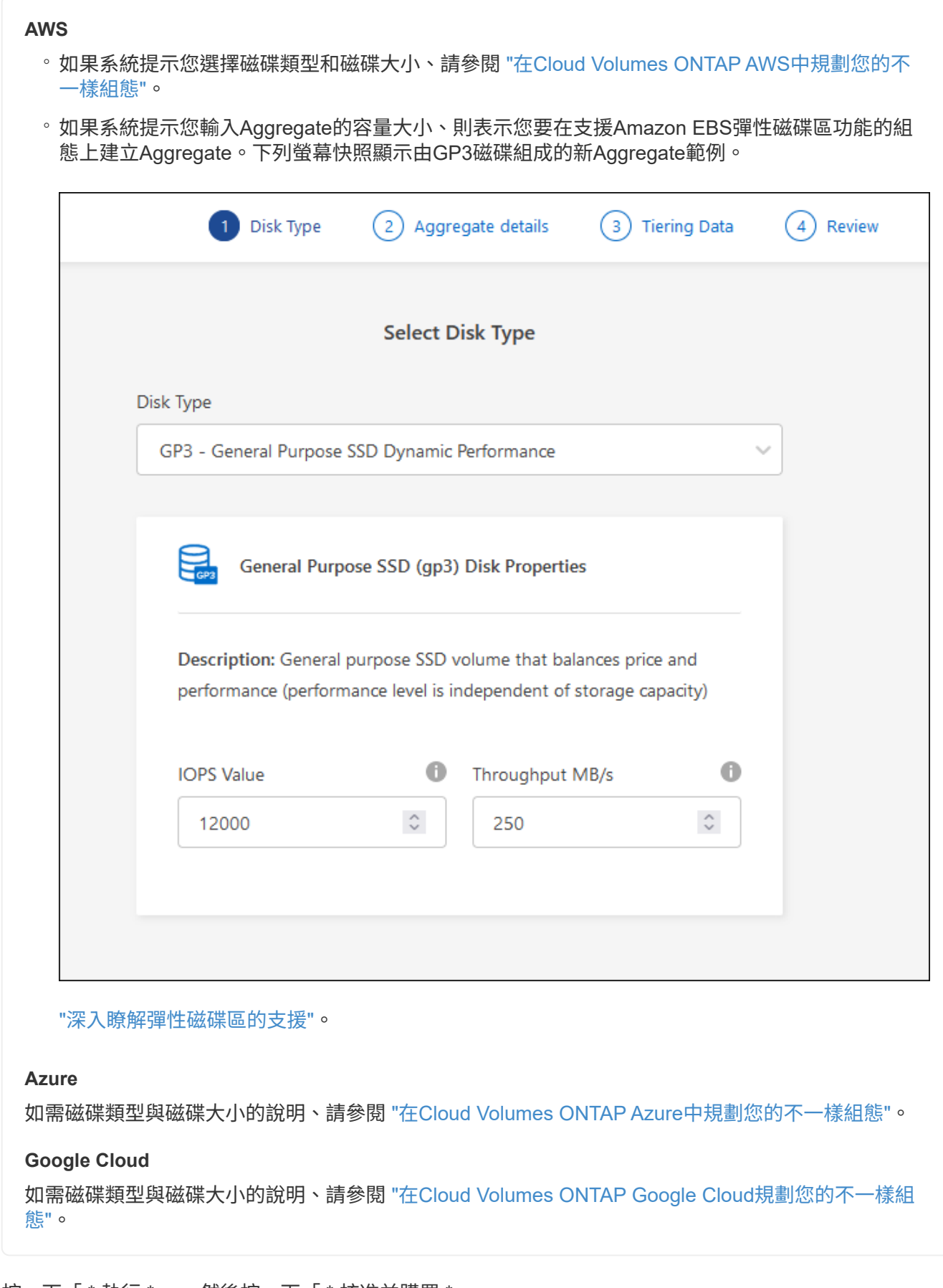

4. 按一下「 \* 執行 \* 」、然後按一下「 \* 核准並購買 \* 」。

# <span id="page-4-0"></span>管理集合體

## 新增磁碟、檢視有關集合體的資訊、以及刪除這些磁碟來管理集合體。

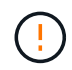

所有磁碟和集合體都必須直接從BlueXP建立和刪除。您不應從其他管理工具執行這些動作。這樣 做可能會影響系統穩定性、阻礙未來新增磁碟的能力、並可能產生備援雲端供應商費用。

開始之前

如果您要刪除 Aggregate 、則必須先刪除 Aggregate 中的磁碟區。

關於這項工作

如果Aggregate空間不足、您可以使用System Manager將磁碟區移至其他Aggregate。

步驟

- 1. 從左側導覽功能表中、選取\*儲存設備> Canvas\*。
- 2. 在「畫版」頁面上、按兩下 Cloud Volumes ONTAP 您要管理集合體的功能性工作環境。
- 3. 在工作環境中、按一下 \* Aggregate \* 標籤。
- 4. 在 Aggregate 索引標籤上、瀏覽至所需標題、然後按一下 \* 。 (省略符號圖示) \* 。

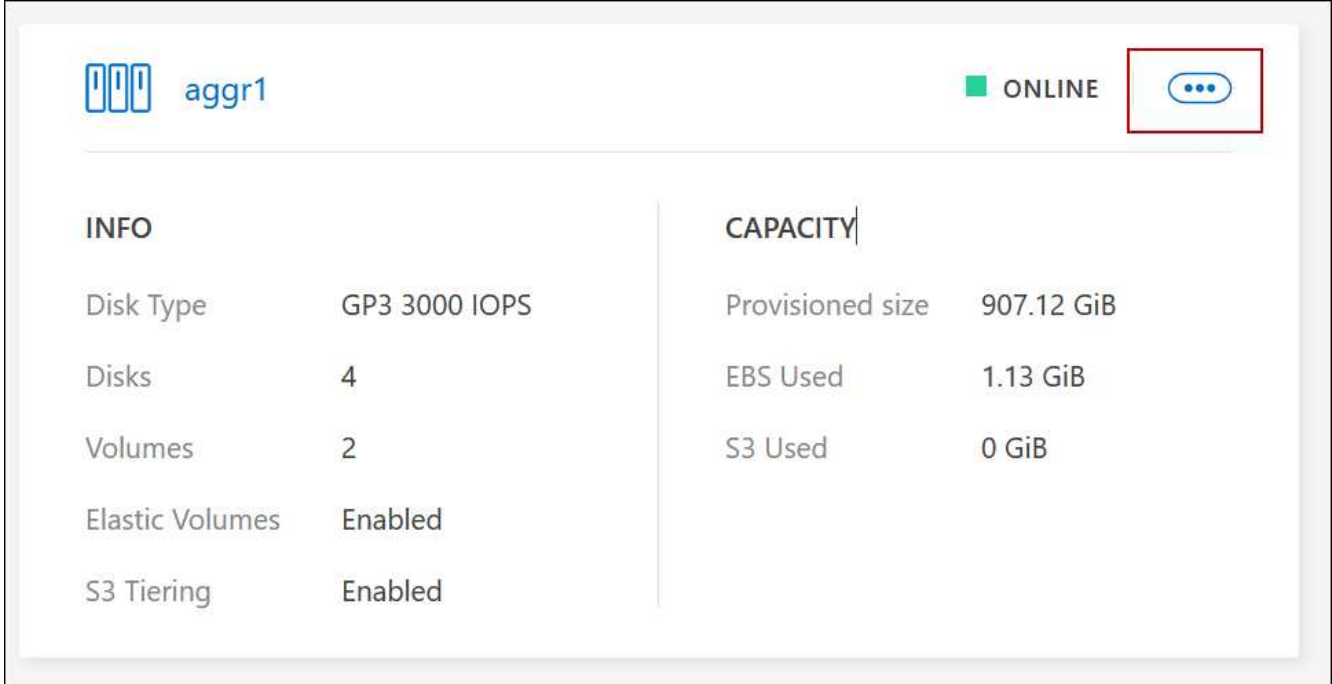

### 5. 管理您的 Aggregate :

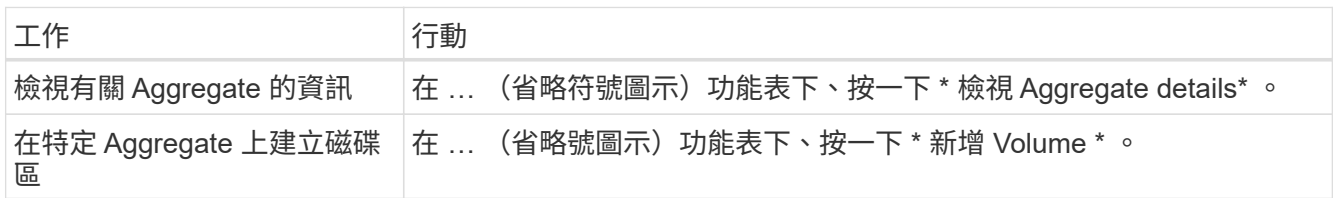

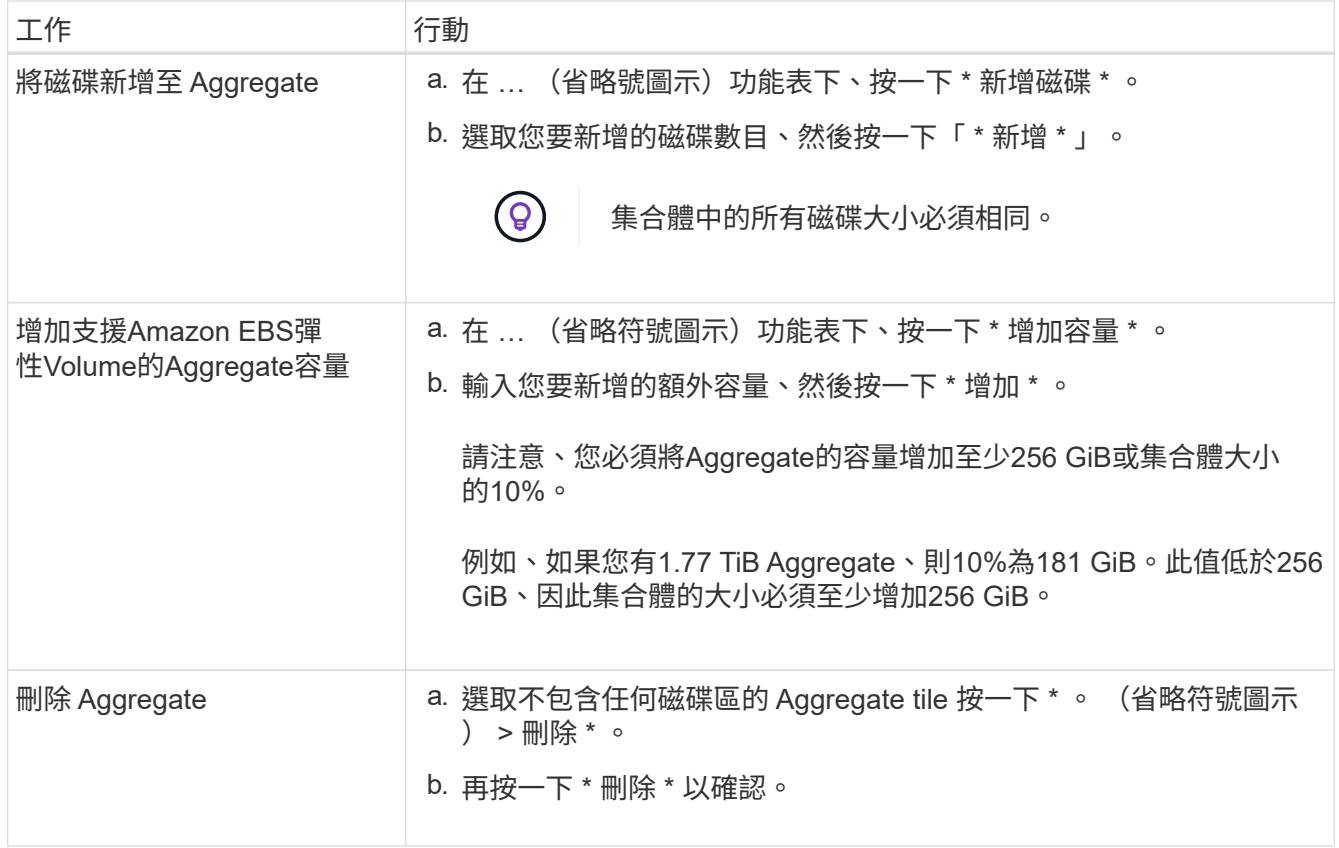

# <span id="page-5-0"></span>管理**Connector**上的容量設定

每個Connector都有設定、可決定其如何管理Cloud Volumes ONTAP 用於實現效益 的Aggregate容量。

這些設定會影響Cloud Volumes ONTAP 由Connector管理的所有功能不全系統。如果您有另一個Connector、則 可以以不同的方式設定。

### 必要權限

修改 Cloud Volumes ONTAP 設定需要帳戶管理權限。

### 步驟

1. 在 BlueXP 主控台的右上角、按一下「設定」圖示、然後選取 \* 「 Cloud Volumes ONTAP 設定 \* 」。

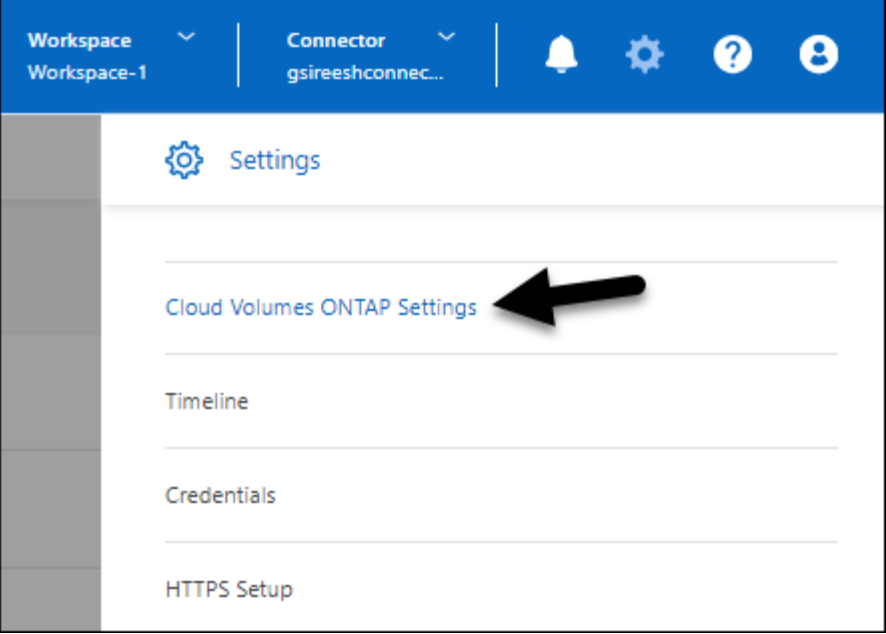

2. 在\* Capacity \*下、修改下列任何設定:

#### 容量管理模式

選擇BlueXP是否通知您儲存容量決策、或是BlueXP是否自動為您管理容量需求。

["](https://docs.netapp.com/zh-tw/bluexp-cloud-volumes-ontap/concept-storage-management.html#capacity-management)[瞭解容量管理](https://docs.netapp.com/zh-tw/bluexp-cloud-volumes-ontap/concept-storage-management.html#capacity-management)[模式](https://docs.netapp.com/zh-tw/bluexp-cloud-volumes-ontap/concept-storage-management.html#capacity-management)[的](https://docs.netapp.com/zh-tw/bluexp-cloud-volumes-ontap/concept-storage-management.html#capacity-management)[運](https://docs.netapp.com/zh-tw/bluexp-cloud-volumes-ontap/concept-storage-management.html#capacity-management)[作](https://docs.netapp.com/zh-tw/bluexp-cloud-volumes-ontap/concept-storage-management.html#capacity-management)[方式](https://docs.netapp.com/zh-tw/bluexp-cloud-volumes-ontap/concept-storage-management.html#capacity-management)["](https://docs.netapp.com/zh-tw/bluexp-cloud-volumes-ontap/concept-storage-management.html#capacity-management)。

#### **Aggregate Capacity** 臨界值 **-** 可用空間比率

此比率是容量管理決策的關鍵參數、無論您是處於自動或手動的容量管理模式、瞭解其影響都是不可或 缺的。建議您根據您的特定儲存需求和預期成長來設定此臨界值、以在資源使用率和成本之間維持平 衡。

在手動模式中、如果集合體上的可用空間比率降至低於指定臨界值、就會觸發通知、提醒您應採取行動 來解決可用空間比率過低的問題。請務必監控這些通知、並手動管理彙總容量、以避免服務中斷並確保 最佳效能。

可用空間比率的計算方式如下:

(Aggregate capcap處理 能力- Aggregate上的總使用容量)/ Aggregate cap處理 能力

請參閱 ["](https://docs.netapp.com/zh-tw/bluexp-cloud-volumes-ontap/concept-storage-management.html#automatic-capacity-management)[自動容量管理](https://docs.netapp.com/zh-tw/bluexp-cloud-volumes-ontap/concept-storage-management.html#automatic-capacity-management)["](https://docs.netapp.com/zh-tw/bluexp-cloud-volumes-ontap/concept-storage-management.html#automatic-capacity-management) 若要立即瞭解、容量會自動在 Cloud Volumes ONTAP 中管理。

#### **Aggregate Capacity** 臨界值 **-** 資料分層的可用空間比率

定義將資料分層至容量層(物件儲存)時、效能層(磁碟)需要多少可用空間。

這種比率對於災難恢復方案非常重要。從容量層讀取資料時Cloud Volumes ONTAP 、將資料移至效能 層、以提供更好的效能。如果空間不足、Cloud Volumes ONTAP 則無法移動資料。

3. 按一下「 \* 儲存 \* 」。

#### 版權資訊

Copyright © 2024 NetApp, Inc. 版權所有。台灣印製。非經版權所有人事先書面同意,不得將本受版權保護文件 的任何部分以任何形式或任何方法(圖形、電子或機械)重製,包括影印、錄影、錄音或儲存至電子檢索系統 中。

由 NetApp 版權資料衍伸之軟體必須遵守下列授權和免責聲明:

此軟體以 NETAPP「原樣」提供,不含任何明示或暗示的擔保,包括但不限於有關適售性或特定目的適用性之 擔保,特此聲明。於任何情況下,就任何已造成或基於任何理論上責任之直接性、間接性、附隨性、特殊性、懲 罰性或衍生性損害(包括但不限於替代商品或服務之採購;使用、資料或利潤上的損失;或企業營運中斷),無 論是在使用此軟體時以任何方式所產生的契約、嚴格責任或侵權行為(包括疏忽或其他)等方面,NetApp 概不 負責,即使已被告知有前述損害存在之可能性亦然。

NetApp 保留隨時變更本文所述之任何產品的權利,恕不另行通知。NetApp 不承擔因使用本文所述之產品而產 生的責任或義務,除非明確經過 NetApp 書面同意。使用或購買此產品並不會在依據任何專利權、商標權或任何 其他 NetApp 智慧財產權的情況下轉讓授權。

本手冊所述之產品受到一項(含)以上的美國專利、國外專利或申請中專利所保障。

有限權利說明:政府機關的使用、複製或公開揭露須受 DFARS 252.227-7013(2014 年 2 月)和 FAR 52.227-19(2007 年 12 月)中的「技術資料權利 - 非商業項目」條款 (b)(3) 小段所述之限制。

此處所含屬於商業產品和 / 或商業服務(如 FAR 2.101 所定義)的資料均為 NetApp, Inc. 所有。根據本協議提 供的所有 NetApp 技術資料和電腦軟體皆屬於商業性質,並且完全由私人出資開發。 美國政府對於該資料具有 非專屬、非轉讓、非轉授權、全球性、有限且不可撤銷的使用權限,僅限於美國政府為傳輸此資料所訂合約所允 許之範圍,並基於履行該合約之目的方可使用。除非本文另有規定,否則未經 NetApp Inc. 事前書面許可,不得 逕行使用、揭露、重製、修改、履行或展示該資料。美國政府授予國防部之許可權利,僅適用於 DFARS 條款 252.227-7015(b) (2014年2月) 所述權利。

商標資訊

NETAPP、NETAPP 標誌及 <http://www.netapp.com/TM> 所列之標章均為 NetApp, Inc. 的商標。文中所涉及的所 有其他公司或產品名稱,均為其各自所有者的商標,不得侵犯。